# MDS Esalestax AVALARA Interface Training Guide

# Djf 4/16/2008 - updated 9/15/2020

Overview:

The MDS system has the ability to enter a tax jurisdiction and will allow you to calculate and create a tax register for your system. With the addition of the Esalestax interface MDS now will automatically calculate the correct taxable rates based upon your company's tax liability in each jurisdiction and the type of products you sell. Each transaction will be sent via the internet to avalara.com and will return the total amount of tax for the order/shipment/invoice

Orders will create a tax transaction, but no actual tax is ever charged until your run the Invoice update process.

Once an invoice is processed it creates a tax liability for your company on avalara.com Esalestax also offers the ability to file the taxes automatically for each jurisdiction. Alternately you can print the MDS tax Register, but you will have to separate your tax jurisdictions manually.

Step1. Logging in to the Avalara.com Web Interface

#### www.avalara.com

Required: Username (provided by your inhouse Admin) Password: (provided by your inhouse Admin)

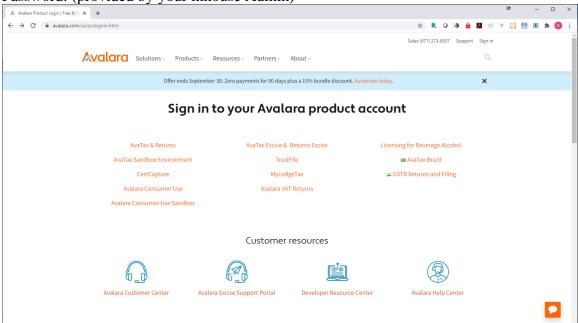

Step 2. Setting up your Locations and Tax Nexus

| AvaTax   Medical Solutions Inc.   C × +                                                                                                    |                                                     |                                         |            |   |     |     |       | 10       |                     | -    |     | ×   |
|----------------------------------------------------------------------------------------------------|-----------------------------------------------------|-----------------------------------------|------------|---|-----|-----|-------|----------|---------------------|------|-----|-----|
| ← → C                                                                                                    | s/2181857/nexus/confirm?nexusTaxType                | Group=SalesAndUse                       | \$         | 0 | • 1 | 6 🗵 | W     | z 🧯      |                     |      | * 0 | E ( |
|                                                                                                    | 🕅 You                                               | are working in your sandbox environment |            |   |     |     |       |          |                     |      |     | -   |
| Avalara AvaTax                                                                                                    |                                                     |                                         |            |   |     |     |       |          | CG                  | Acco | unt |     |
| Home Transactions <b>+</b> Exemptions Returns Reports                                                                                                    | Settings 🔺                                          |                                         |            |   |     |     |       |          |                     |      |     |     |
| WHERE YOU COLLECT TAX IN MEDICAL SOLU<br>Where you collect tax<br>These are the regions where you're responsible for or<br>border sales. View, add, remove, and edit regions acc<br>Sales and use tax 11 VAT / 65T 0<br>Add to where you collect sales and use tax | What you sell<br>Company locations and marketplaces | you have cross-                         |            |   |     |     | (i) N | eed help | with th             | is?  |     |     |
| SEARCH<br>Region name<br>United States                                                                                                    |                                                     | eset                                    |            |   |     |     | Ма    | nage cou | intry de<br>11 regi |      |     |     |
| REGION                                                                                                    | JURISDICTIONS                                       | EFFECTIVE                               | EXPIRATION |   |     |     |       |          |                     |      |     |     |
| Florida                                                                                                    | 1 Sales tax only                                    | 08/12/2019                              |            |   |     |     |       | Deta     | ils                 | Ì    |     |     |

# Add a new location:

|                                                                 | 857/nexus/juris/confirm?backBy=-1&from=setup- | nexus.confirm.list&nexild=251296348 | knexusTaxTypeGroup 😭 尾 🥥 | 🔶 🔒 🗷 V | V z [           | -        |
|-----------------------------------------------------------------|-----------------------------------------------|-------------------------------------|--------------------------|---------|-----------------|----------|
|                                                                 | r <del>ê</del> n versen die st                | your sandbox environment            |                          |         |                 |          |
|                                                                 | You are working in                            | your sandbox environment            |                          |         |                 |          |
| valara AvaTax                                                   |                                               |                                     |                          |         | (               | CG Accou |
| e Transactions <b>v</b> Exemptions Returns Reports Setti        | ngs 🔻                                         |                                     |                          |         |                 |          |
| WHERE YOU COLLECT TAX   MEDICAL SOLUTIONS                       | S, INC                                        |                                     |                          |         |                 |          |
| State of Florida tax collection and                             | d remittance                                  |                                     |                          |         |                 |          |
| Dates you set for the state collection authority apply to all t |                                               | 1                                   |                          |         |                 |          |
| and end dates for a specific local jurisdiction, edit that loca | l jurisdiction.                               |                                     |                          |         |                 |          |
| Sales and use tax 1                                             |                                               |                                     |                          |         |                 |          |
| Active Expired                                                  |                                               |                                     |                          |         | 1 collection au | thority  |
|                                                                 |                                               |                                     |                          |         |                 |          |
| COLLECTION AUTHORITY                                            |                                               | EFFECTIVE                           | EXPIRATION               |         |                 |          |
| COLLECTION AUTHORITY                                            |                                               |                                     |                          |         |                 |          |
| Florida State                                                   |                                               | 08/12/2019                          |                          |         | A               |          |
|                                                                 |                                               | 08/12/2019                          |                          |         | <b>.</b>        |          |
|                                                                 |                                               | 08/12/2019                          |                          |         | <b>.</b>        |          |

Once you have setup all the jurisdictions you are charging tax in you will now need to define your default products

## 3. Define your default product

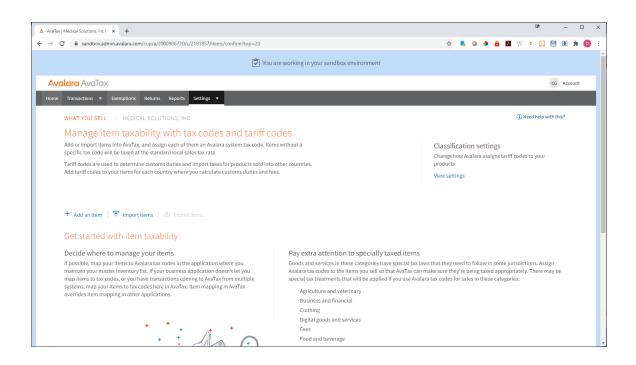

Once your default item category is setup all transactions will be based upon that product category – Example: General Merchandise or Medical Products

| x   Medical Si                                                 | olutions, Inc   E × +                                                                     |                                        |  |              |   |  |  |     |   |   |         | D.      |           | - |   |
|----------------------------------------------------------------|-------------------------------------------------------------------------------------------|----------------------------------------|--|--------------|---|--|--|-----|---|---|---------|---------|-----------|---|---|
| C 🔒                                                            | sandbox.admin.avalara.com/cup/a/2000906720                                                | )/c/2181857/items/92337019             |  |              | ŕ |  |  | > 🔸 | ê | 入 | W.      | z 🔞     | 8         |   | 8 |
| Transac                                                        | ctions 👻 Exemptions Returns Reports                                                       | s Settings 👻                           |  |              |   |  |  |     |   |   |         |         |           |   |   |
| WHAT                                                           | YOU SELL   MEDICAL SOLUTIONS, II                                                          | NC                                     |  |              |   |  |  |     |   |   | (i) Nee | ed help | with this |   |   |
| Item                                                           | n: DEFAULTSKU                                                                             |                                        |  |              |   |  |  |     |   |   |         |         |           |   |   |
| ITEM                                                           | CODE*                                                                                     | ITEM GROUP                             |  | DESCRIPTION* |   |  |  |     |   |   |         |         |           |   |   |
| DEFAULTSKU Look for a specific item graup Default Taxable Item |                                                                                           |                                        |  |              |   |  |  |     |   |   |         |         |           |   |   |
|                                                                | duty calculation. AVALARA TAX CODE* PH050000 Health Care Products Save and get attributes |                                        |  |              |   |  |  |     |   |   |         |         |           |   |   |
| 2                                                              | Define product attributes<br>Based on your product codes, these attrib                    | outes can affect tax calculation       |  |              |   |  |  |     |   |   |         |         |           |   |   |
|                                                                |                                                                                           | ple. There are no<br>ded for this item |  |              |   |  |  |     |   |   |         |         |           |   |   |

You are now ready to utilize the MDS Esalestax Interface *This step should be performed by your TSH Support Representative* 

### Setup for PARAMETER ESALESTAX

0001: 199.5.163.136 0002: 1222 0003: DEFAULT 0004: Y 0005: Y 0006: Y 0007: PATH 0008: 2000906720 0009: 9DE0E0110C6DCEDE 0010: http://avatax.avalara.com/services/[AVALARA.TYPE] 0011: Y 0012: 05/20/12 0013: AVALARA 0014: Y 0015: https://development.avalara.net/Tax/TaxSvc.asmx?[AVALARA.TYPE] 0016: AvaTaxforMDS-Nx 0017: TSH-MDS-Adapter 0018: \* As of release 12.10 MDS Requires that the Line Item Flag must be set to "Y"

If you turn on the address verification parameter this service must also be purchased from avalara.com

Your Serial number is provided by your TSH/Esalestax admin

## NOTES FOR PARAMETER

- 0019: \*\* THIS IS ESALESTAX VERSION
- 0020: \* attr #1 Esalestax Client IP Address
- 0021: \* attr #2 Esalestax Client Port Number
- 0022: \* attr #3 Customer's Esalestax Serial Number/Avalara profile name
- 0023: \* attr #4 Line Items flag (for CALCULATE transaction) (Y/N)
- 0024: \* attr #5 Address Verification flag (for CALCULATE transaction) (Y/N)
- 0025: \* attr #6 Breakdown Taxes flag (for CALCULATE transaction) (Y/N)
- 0026: \* attr #7 Esalestax Program Path (unix or NT path information) old
- 0027: \* attr #8 Username for Web Service (Speedtax)
- 0028: \* attr #9 Password for Web Service (Speedtax)
- 0029: \* attr #10 URL for Esalestax Web services :
- 0030: \* ESALESTAX: http://webservices.esalestax.net/CertiTAX.NET/[REQUEST.TY PE]
- 0031: \* SPEEDTAX: http://service.myspeedtax.com/tx/services/STxTransactionSe rvice
- 0032: \* AVALARA: https://avatax.avalara.com/services/[AVALARA.TYPE]
- 0033: \* https://development.avalara.net/Tax/TaxSvc.asmx?[AVALARA.TPE]
- 0034: \* https://avatax.avalara.net/Tax/TaxSvc.asmx?[AVALARA.TYPE]
- 0035: \* attr #11 Flag to determine if Esalestax is active on this account(Y/N)

0036: \* attr #12 Start date in MM/DD/YY format - can't send tax before this dt 0037: \* attr #13 interface type ESALESTAX or SPEEDTAX or AVALARA 0038: \* attr #14 - Send using Curl Y/N 0039: \* attr #15 - Url for Suretax 0040: \* attr #16 - AVALARA profile CLIENT 0041: \* attr #17 - AVALARA profile ADAPTER 0042: \*\* NEW URLS FROM SURETAX 0043: \* http://webservices.esalestax.net/CertiTAX.NET/[REQUEST.TYPE] 0044: \* https://testapi.taxrating.net/Services/STOL/STD/V01/CertiCalc.asmx

0045: \*

During various processes (order entry, maintenance, verification, credit memos etc.) You will see a new popup informing you that the MDS system is communicating with the Esalestax system.

| _ | Edit • S  | -                  | ools • Mode • Standa    | rd Functions • Sp  | ecial Function | s • Refresh I | Dashboard | Help   |         |      |           |          |             |            |                |      |            | c |  |
|---|-----------|--------------------|-------------------------|--------------------|----------------|---------------|-----------|--------|---------|------|-----------|----------|-------------|------------|----------------|------|------------|---|--|
|   |           |                    |                         |                    |                |               |           |        |         |      |           |          |             |            |                |      |            |   |  |
|   | Order Ent | ry Detail          |                         | Ca                 | atalog         | OFF           | Frt Min   |        |         | 0.00 | Sell      |          | 001         | Total      |                |      | \$9,578.79 |   |  |
|   | CO#       | 01 Cust#           | 103555                  |                    |                | OTA BIRTH C   |           |        |         |      | Ship      |          | 001         | Ord#       | 016911         |      | 33.32      |   |  |
|   | LN#       | Product Number     |                         |                    |                | Order         | /UM       | Shi    | p /UM   |      |           | UM       | PH          |            | Price          | /UM  | Whs        |   |  |
|   |           | Description        |                         |                    |                |               |           |        |         |      | Direc     |          |             |            | Cost           |      | More       |   |  |
|   | 1         | 06100-U6           |                         |                    |                | 10            | 0 / EA    |        | / EA    |      | 10        | EA       |             |            | 956.82         | I EA |            |   |  |
|   |           | 14.5V Halogen Lar  | np, 6/pk (US Only)      |                    |                |               |           |        |         |      |           |          | ND          |            | 9568.20        |      | 33.33      |   |  |
|   | 2         | ARK-500006         |                         |                    |                |               |           |        |         |      |           |          | 00445       |            | 637.880        | I EA |            |   |  |
|   | 2         |                    | Normal & High, (1) Bott |                    | <b>D</b>       | 1             | 1 / EA    |        | 1 / EA  |      |           | EA<br>N  | ND          |            | 10.59<br>10.59 | / EA | 24.27      |   |  |
|   |           | Control Solution,  | Normai & Hign, (1) Bott | ie Normai, (1) Bot | tie High       |               |           |        |         |      |           |          | ND<br>00445 |            | 10.59          | / EA | 24.21      |   |  |
|   | 3         |                    |                         |                    | 1              |               |           |        |         |      |           | 1        | JU445       |            | 0.020          | CA   |            |   |  |
|   | 5         |                    |                         |                    | 1001           |               |           |        |         |      |           |          |             |            |                | -    |            |   |  |
|   |           |                    |                         |                    |                |               |           |        |         |      |           | _        | - 14        |            |                |      |            |   |  |
|   | 4         |                    |                         |                    | 101            |               | 1         |        | 1       |      |           |          |             |            |                |      |            |   |  |
|   |           |                    |                         |                    |                |               |           |        |         |      |           |          |             |            |                | -    |            |   |  |
|   |           |                    |                         |                    |                |               |           |        |         |      |           | -        |             |            | _              | 1    |            |   |  |
|   |           |                    |                         |                    |                |               |           |        |         |      |           |          |             |            |                |      |            |   |  |
|   | UM        | On Hand            | In Pick                 | Avail              | BackOr         | 8             | InTrans   |        | OnOrder |      | Fut Ord   |          |             | Next PO    |                |      |            |   |  |
|   |           |                    |                         |                    |                |               |           |        |         |      |           |          |             |            |                |      |            |   |  |
|   | Case      |                    | Box                     | Unit               |                | PC            |           |        |         |      | Cost      |          |             |            | 1              |      |            |   |  |
|   |           |                    |                         | Le                 | st Dt          |               |           | Qty    |         | 1    | Price     |          |             |            | 1              |      |            |   |  |
|   |           |                    |                         |                    |                |               |           |        |         |      |           |          |             |            |                |      |            |   |  |
|   | Complet   | ed Processing on a | AVALARA Online Serve    | r                  |                |               |           |        |         |      |           |          |             |            |                |      |            |   |  |
|   |           |                    |                         |                    |                |               |           |        |         |      |           |          |             |            |                |      |            |   |  |
|   |           |                    |                         |                    |                |               |           |        |         |      |           |          |             |            |                |      |            |   |  |
|   | Mds Inq   | Ar Inq             | Detail                  | Del Ord            | Header         | Shippin       | 19 🕥      |        | 0       | 0    | istnote ( |          |             | $\bigcirc$ | $\mathbf{O}$   |      |            |   |  |
| ? | more      | Ok/End             | Consert C               | Delete 🥢           | Prev           | Next          | () In     | nquiry | Cancel  | 0-   | nore(3!   | <b>.</b> | opup        |            |                |      |            |   |  |

Once a response from the Esalestax system is received the MDS system will inform you of any errors or response codes.

If there are no errors the Tax base (9568.20 in the example below) and the Tax Amount (767.84) are displayed and stored in the order/release record As well as a certitax transaction ID. The Jurisdiction will be ESALE for Automated Sales Tax Calculation

|                 | DJF - [MAIL.tshinc.com-MSI.TEST-SSS.OE.T         |                                |                                    |                  |            |                 | •                                          |
|-----------------|--------------------------------------------------|--------------------------------|------------------------------------|------------------|------------|-----------------|--------------------------------------------|
| <u> </u>        | ile • Edit • Settings • Reset • Tools • Mode • S | tandard Functions   Special Fu | nctions • Refresh Dashboard Help • |                  |            |                 |                                            |
| g               | Application                                      |                                |                                    |                  |            | ×               | Products                                   |
| 1               | Order Entry                                      |                                | Time Input                         |                  |            |                 | Le la la la la la la la la la la la la la  |
| Tasks           | Co 01 Whse 001 Custo                             | omer 103555                    | MINNESO                            | TA BIRTH CENTER  |            | 016911          | 2                                          |
|                 | Lines Order Qty S                                | Ship Qty Open Q                | ty COS                             | T Dollars        | GP Pct     | 010911          | Customers                                  |
| Shortcuts       | 1 10                                             | omp all g                      |                                    | 6378.80 9568.20  | 33.33      |                 | ner al a a a a a a a a a a a a a a a a a a |
| ricut           |                                                  |                                |                                    |                  |            | Order Date      | L                                          |
| _               | 1. Trade Disc%                                   | 0.00                           |                                    | 0.00             |            | 09/15/20        | Vendors                                    |
| 7               | 2. Charge Freight                                | Y                              |                                    |                  |            |                 | dom                                        |
| y In            | 3. Ship Via<br>4. Ship Zone                      | FedEx Gro                      | und                                |                  |            |                 |                                            |
| Key Indicators  | 5. Freight                                       |                                |                                    | 0.00             |            |                 |                                            |
| ŝ               | 6. Tax Juris                                     | ESALE                          |                                    |                  |            |                 |                                            |
|                 | Tax %                                            | 0.000 ON                       | 9568.20                            | 767.84           |            |                 |                                            |
| History         | 7. Misc Charges                                  |                                |                                    | 0.00             |            |                 |                                            |
| ş               | 8. Cash Disc%                                    | 0.00                           | 0.00                               |                  |            |                 |                                            |
|                 | 1                                                |                                | Total                              | 10336.04         |            |                 |                                            |
| Browser         | 9. Salesman                                      | 001 David Delgado              | Total                              | 10536.04         |            |                 |                                            |
| <sup>6</sup>    | Commission %                                     | 0.00                           |                                    |                  |            |                 |                                            |
|                 | 10. Resid/Comm                                   | С                              |                                    |                  |            |                 |                                            |
| MD              | 11. Freight Class                                |                                |                                    |                  |            |                 |                                            |
| MDS Session Man | Completed Processing on AVALARA Online           |                                |                                    |                  |            |                 |                                            |
| sion            | Completed Processing on AVALARA Unline           | Server                         |                                    |                  |            |                 |                                            |
| Mar             |                                                  |                                |                                    |                  |            |                 |                                            |
|                 | Mds Inq Ar Inq Detail                            | Del Ord Heade                  | r Shipping 🕥                       |                  | $\bigcirc$ |                 |                                            |
|                 | B-more 🚫 Ok/End 🕞 Insert                         | Delete Prev                    | Next Data                          | Cancel U-more(3: | pup        |                 |                                            |
|                 | The Systems House Operator:SY1 Ready.            |                                |                                    |                  |            | 9/15/2020.09:48 |                                            |

Examples of an error would be a communications Error (Code 999) The most common error is a 999 – this is caused by the server not responding within 5 seconds - - and is a non-fatal error – you can recalculate by going to the ship via or freight class fields.

You can now verify that the transaction was successfully transmitted to the avalara.com website by logging in and going to the transactions tab.

The MDS order/Credit Memo/Release number is sent to Esalestax for lookup purposes

| Tax   Medical Solutions, Inc   T × +                                                                          |                          |                                                      |                                           |                      |                      |             |                                 | ()                       | - 1 |
|----------------------------------------------------------------------------------------------------|--------------------------|------------------------------------------------------|-------------------------------------------|----------------------|----------------------|-------------|---------------------------------|--------------------------|-----|
|                                                                                                    | /cup/a/2000906720/c/21   |                                                      | ange=all&filterFrom=2012-01-01&<br>ctions | filterTo=2020-09-15⊤ | =20                  | x 🖡 Q 📢     | ) 🏛 🖪 W                         | z 💽 💾 (                  |     |
| FROM         TO           01/01/2012         09/1           DOCUMENT STATUS         1           All         - | DOCUMENT CODE            | US MONTH This MONT<br>CUSTOMER/VEN<br>Type to search | DOR CODE COUNTRY                          | All<br>REGION<br>All | •                    |             |                                 |                          |     |
| Apply Reset + F                                                                                               | ilters 🌣 Customize col   | umns                                                 |                                           |                      |                      |             |                                 |                          |     |
|                                                                                                    |                          |                                                      |                                           |                      |                      |             | 1                               | 17 transactions          |     |
| □ ✔ DOC CODE ♣                                                                                                | DOC DATE 🖡               | DOC STATUS +                                         | CUST/VENDOR CODE +                        | REGION +             | AMOUNT +             | NOT TAXED + | 1<br>TAXABLE +                  | 17 transactions          |     |
| □ 	 DOC CODE + □                                                                                              | DOC DATE +               | DOC STATUS +                                         | CUST/VENDOR CODE +                        | REGION #             | AMOUNT +<br>9,568.20 | NOT TAXED + |                                 |                          |     |
|                                                                                                    |                          |                                                      |                                           |                      |                      |             | TAXABLE 🕴                       | TAX +                    |     |
| 01016911                                                                                                    | 09/15/2020               | Uncommitted                                          | 103555                                    | MN                   | 9,568.20             | 0.00        | TAXABLE + 9,568.20              | <b>TAX</b> * 767.84      |     |
| 01016911<br>01016910                                                                                          | 09/15/2020<br>09/15/2020 | Uncommitted                                          | 103555                                    | MN                   | 9,568.20<br>180.00   | 0.00        | TAXABLE +<br>9,568.20<br>180.00 | TAX +<br>767.84<br>14.45 |     |

You can then view the details for each transaction

| ax   Medical Solutions, Inc 🛛 🗙          | +                                                                       |                                                             |                        |          |           |                            |            |                |        | D .            | -   |
|------------------------------------------|-------------------------------------------------------------------------|-------------------------------------------------------------|------------------------|----------|-----------|----------------------------|------------|----------------|--------|----------------|-----|
| C 🔒 sandbox.admin.a                      | walara.com/cup/a/2000906720/c/218185                                    | 7/transactions/5000099608247                                |                        |          |           |                            | 🖈 🖡 🛛      | ð ô I          | k W B  | : 🖸 🗎 🛛        | 8 1 |
| Transactions - Exe                       | emptions Returns Reports Settin                                         | gs ▼                                                        |                        |          |           |                            |            |                |        |                |     |
|                                          |                                                                         |                                                             |                        |          |           |                            |            |                |        |                |     |
|                                          | MEDICAL SOLUTIONS, INC                                                  |                                                             |                        |          |           |                            |            |                |        |                |     |
| Sales invoice                            | e: 01016911                                                             |                                                             |                        |          |           |                            |            |                |        |                |     |
|                                          |                                                                         |                                                             |                        |          |           |                            |            |                | 🖋 Edit | document detai | ls  |
| Invoice detail                           |                                                                         | Additional info                                             |                        |          |           | Customer in                | nfo        |                |        |                |     |
| DOCUMENT CODE<br>STATUS<br>DOCUMENT DATE | 01016911<br>Uncommitted                                                 | EXEMPTION CERTIFICATE AI<br>IMPORTER OF RECORD?<br>CURRENCY | PPLIED No<br>No<br>USD |          |           | ENTITY USE COD<br>CUSTOMER | E          | None<br>103555 |        |                |     |
| TAX DATE<br>COMPANY                      | 09/15/2020<br>09/15/2020<br>Medical Solutions, Inc                      | DISCOUNT                                                    | 0                      |          |           |                            |            |                |        |                |     |
| SHIP FROM<br>SHIP TO                     | 10401 93rd Ave N Ste 100 Maple Gr<br>ATTN: Ali Cluka 2606 Chicago Ave M |                                                             |                        |          |           |                            |            |                |        |                |     |
|                                          |                                                                         |                                                             | AMOUNT                 | DISCOUNT | NOT TAXED | TAXABLE                    | TAXES/FEES | T              | DTAL   |                |     |
| ⊖ Tax summar                             | у                                                                       |                                                             | 9,568.20               | 0.00     | 0.00      | 9,568.20                   | 767.84     | 10,33          | 5.04   |                |     |
| Line items                               |                                                                         |                                                             |                        |          |           |                            |            |                |        |                |     |
| Enterterns                               |                                                                         |                                                             |                        |          |           |                            |            |                |        |                |     |
| + Add a line ite                         | m Calculate tax                                                         | (i) Review tax calculations                                 |                        |          |           |                            |            |                |        |                |     |
| TAX<br>DETAILS LINE                      | ITEM CODE DESCRIPTION                                                   | QTY                                                         | AMOUNT                 | DISCOUNT | NOT TAXED | TAXABLE                    | TAXES/FEES | т              | DTAL 🚯 |                |     |
| ⊙ 2                                      |                                                                         | 1                                                           | 0.00                   | 0.00     | 0.00      | 0.00                       | 0.00       |                | 0.00   |                |     |

Once the MDS Invoice Update process is run the tax transactions are converted from "Uncommitted" to "Committed"

And creates a tax liability for your company

At the end of your reporting periods (monthly, quarterly, etc.) you can now run a register on the Esalestax system and check against the sales tax totals for the same period in the MDS system. NOTE: Because MDS doesn't calculate the totals we can only match to the totals and if there is a discrepancy you will need to summarize by customer or ship to location on both sides using reporting tools to identify any issues.

| C * andoxadmin.avalara.com/oup/u/200096720/v/2181657/reportu/TarasectionReportu/Sales1axdocuments/ummayy   * * * * * * * * * * * * * * * * * * *                                                                                                    | ax   Medical Solutions, Inc   F 🗙 🕂                       |                                     |                             |                |            |   |   |   |   |        | ø       |           | -     |
|----------------------------------------------------------------------------------------------------|-----------------------------------------------------------|-------------------------------------|-----------------------------|----------------|------------|---|---|---|---|--------|---------|-----------|-------|
| Clara AVOToX C Avon Avon Avon Avon Avon Avon Avon Avon                                                                                                    | C sandbox.admin.avalara.com/cup/a/2000906720/c/           | 2181857/reports/Transact            | tionReports/SalesTaxDocumen | tSummary       |            | ☆ | 0 | â | 入 | W      | z 📀     | 8         | •     |
| a Tansactions Demptions Returns Report Settings   Report data includes transactions up to 10:14 AM today (EDT)   Favorites Transaction reports Liability & tax return reports Exemption reports   Select a report   REPORT CATEGORY REPORT NAME   Sales tax document reports Sales tax document summary   • Sales tax document law to an under the transactions you've entered in AvaTax   Details   Details   Date In Subset   Date In Subset   •   •   •   •   •   Previous month |                                                           |                                     | 😧 You are working in        | your sandbox e | nvironment |   |   |   |   |        |         |           |       |
| REPORTS MEDICAL SOLUTIONS, INC     Report data includes transactions up to 10:14 AM today (EDT)     Fevorites Transaction reports   Exemption reports   Select a report     REPORT CATEGORY   REPORT NAME   Sales tax document reports   DetSclust   DetSils   Details   Date To BE USED   Document data   Document data   To REPORT   New Port NAME   Previous month                                                                                                    | r <mark>alara</mark> AvaTax                               |                                     |                             |                |            |   |   |   |   |        |         | CG        | Accou |
| Report data includes transactions up to 10.14 AM today (EDT)     Favorites     Transaction reports     Liability & tax return reports   Exemption reports   Select a report     REPORT NAME     Sales tax document summary        Detsils     Date USED   Document date   Document date     Date RANGE     To revolus month                                                                                                    | Transactions <b>T</b> Exemptions Returns Reports          | Settings 🔻                          |                             |                |            |   |   |   |   |        |         |           |       |
| Report data includes transactions up to 10.14 AM today (EDT)       Favorities     Transaction reports     Liability & tax return reports     Exemption reports       Select a report     REPORT NAME       Sales tax document reports     •     Sales tax document summary       SelSCRIPTION     Shows totals for the transactions you've entered in AvaTax       Details     •       Date to BE USED     •       Date RANGE     •                                                 | REPORTS   MEDICAL SOLUTIONS, INC                          |                                     |                             |                |            |   |   |   |   | (i) Ne | ed help | with thi: | ?     |
| Report data includes transactions up to 10.14 AM today (EDT)       Favorities     Transaction reports     Liability & tax return reports     Exemption reports       Select a report     REPORT NAME       Sales tax document reports     •     Sales tax document summary       SelSCRIPTION     Shows totals for the transactions you've entered in AvaTax       Details     •       Date to USED     •       Date RANGE     •                                                    | Reports                                                   |                                     |                             |                |            |   |   |   |   |        |         |           |       |
| Select a report REPORT CATEGORY REPORT NAME Sales tax document reports Sales tax document summary  DESCRIPTION Shows totals for the transactions you've entered in AvaTax  Details DATE TO BE USED Document date Document date OT FRAMEE  Previous month                                                                                                    |                                                           |                                     |                             |                |            |   |   |   |   |        |         |           |       |
| Select a report REPORT CATEGORY REPORT NAME Sales tax document reports Sales tax document summary DESCRIPTION Shows totals for the transactions you've entered in AvaTax Details DATE TO BE USED Document date DATE RANGE   Previous month                                                                                                    |                                                           |                                     |                             |                |            |   |   |   |   |        |         |           |       |
| Select a report REPORT CATEGORY REPORT NAME Sales tax document reports Sales tax document summary DESCRIPTION Shows totals for the transactions you've entered in AvaTax Details DATE TO BE USED Document date DATE RANGE  Previous month                                                                                                    | Eavorites Transaction reports Liabil                      | ity & tax return reports            | Exemption reports           |                |            |   |   |   |   |        |         |           |       |
| Sales tax document reports                                                                                                    | Select a report                                           |                                     |                             |                |            |   |   |   |   |        |         |           |       |
| DESCRIPTION Shows totals for the transactions you've entered in AvaTax Details DATE TO BE USED Document date DATE RAINGE    Previous month                                                                                                    | REPORT CATEGORY                                           | REPORT NAME                         |                             |                |            |   |   |   |   |        |         |           |       |
| Details<br>DATE TO BE USED<br>Document date<br>DATE RANGE<br>Previous month                                                                                                    | Sales tax document reports                                | <ul> <li>Sales tax docur</li> </ul> | ment summary                | •              |            |   |   |   |   |        |         |           |       |
| DATE TO BE USED Document date  DATE RANGE   Previous month                                                                                                    | DESCRIPTION Shows totals for the transactions you've ente | red in AvaTax                       |                             |                |            |   |   |   |   |        |         |           |       |
| Document date • DATE RANGE  Previous month                                                                                                    |                                                           |                                     |                             |                |            |   |   |   |   |        |         |           |       |
| DATE RANGE   Previous month                                                                                                    | Details                                                   |                                     |                             |                |            |   |   |   |   |        |         |           |       |
| Previous month                                                                                                    |                                                           |                                     |                             |                |            |   |   |   |   |        |         |           |       |
|                                                                                                    | DATE TO BE USED                                           |                                     | -                           |                |            |   |   |   |   |        |         |           |       |
| Current month                                                                                                    | DATE TO BE USED                                           |                                     | -                           |                |            |   |   |   |   |        |         |           |       |
|                                                                                                    | DATE TO BE USED Document date DATE RANGE                  |                                     | •                           |                |            |   |   |   |   |        |         |           |       |

The Avalara.com website provides useful spreadsheets for reporting, as does the MDS system.

| AvaTax   Medical Solutio | ns Inc IS X -     | F                    |                                                       |                               |                    |                    |                   |                                  |                                       |                        |          |       |            | 6    | 6     | -      |     | ×   |
|--------------------------|-------------------|----------------------|-------------------------------------------------------|-------------------------------|--------------------|--------------------|-------------------|----------------------------------|---------------------------------------|------------------------|----------|-------|------------|------|-------|--------|-----|-----|
|                          |                   |                      |                                                       |                               |                    |                    |                   |                                  |                                       |                        |          | • •   | -          |      | -     |        |     |     |
| ← → C 🗎 sand             | box.admin.avala   | ra.com/cup/a/        | 2000906720/c/2181857/report/SalesTaxDo                | ocumentSummaryList            | ingByJurisdic      | tion/output?C      | :ompanyld=        | 2181857&Co                       | ompanyName.                           | . 🏫 🛛                  | 0        | ê     | <u>۲</u> ۱ | N z  |       |        | * • | ) : |
|                          |                   |                      |                                                       | 😴 You are work                | ing in your        | sandbox er         | vironment         |                                  |                                       |                        |          |       |            |      |       |        |     |     |
| Avalara Ava              | aTax              |                      |                                                       |                               |                    |                    |                   |                                  |                                       |                        |          |       |            |      | C     | G Acco | unt |     |
| Home Transactions        | s 🔻 Exempt        | ions Return          | is Reports Settings 🔻                                 |                               |                    |                    |                   |                                  |                                       |                        |          |       |            |      |       |        |     |     |
|                          |                   |                      |                                                       |                               |                    |                    |                   |                                  |                                       |                        |          |       |            |      |       |        |     |     |
| REPORTS                  | MEDICAL           | SOLUTION             | s, inc                                                |                               |                    |                    |                   |                                  |                                       |                        |          |       |            |      |       |        |     |     |
| Salos t                  | av docu           | monte                | ummary listing by juris                               | diction                       |                    |                    |                   |                                  |                                       |                        |          |       |            |      |       |        |     |     |
| Jales i                  |                   | ment st              | unnary usung by jun:                                  | sulction                      |                    |                    |                   |                                  |                                       |                        |          |       |            |      |       |        |     |     |
|                          |                   |                      |                                                       |                               |                    |                    |                   |                                  | C                                     | Refresh                | -        | Downl | oad        | .pdf | r O x | ls     |     |     |
|                          |                   |                      |                                                       |                               |                    |                    |                   |                                  |                                       |                        |          |       |            |      | 1     |        |     |     |
|                          |                   |                      |                                                       |                               |                    |                    |                   |                                  |                                       |                        |          |       |            |      | ÷     |        |     |     |
|                          |                   |                      |                                                       |                               |                    |                    |                   |                                  |                                       |                        |          |       |            |      |       | •      |     |     |
|                          |                   |                      |                                                       | Summary Report                |                    |                    |                   | - C - C                          |                                       |                        |          |       |            |      |       |        |     |     |
|                          |                   |                      | Use ti                                                | his report to reconcile AvaTa | x invoice detail w | ith the sales repo | rt in your system | 1                                |                                       |                        |          |       |            |      |       |        |     |     |
| Company N                | ame:              | Medical Solution     |                                                       |                               |                    |                    |                   |                                  |                                       |                        |          |       |            |      |       |        |     |     |
| Period:                  |                   | 01/01/2020-03/0      |                                                       |                               |                    |                    |                   |                                  |                                       |                        |          |       |            |      |       |        |     |     |
| Country:                 |                   | Date range base      | d on Document Date which is the date used during post | ting                          |                    |                    |                   |                                  |                                       |                        |          | _     |            |      |       |        |     |     |
| State/Provin             | ice:              | All                  |                                                       |                               |                    |                    |                   |                                  |                                       |                        |          | -     |            |      |       |        |     |     |
| Customer la              |                   | ~                    |                                                       |                               |                    |                    |                   |                                  |                                       |                        |          | _     |            |      |       |        |     |     |
| Document (               |                   | All                  |                                                       |                               |                    |                    |                   |                                  |                                       |                        |          |       |            |      |       |        |     |     |
| Report Date              | e                 | 09/15/2020 2:23      | 17 PM                                                 |                               |                    |                    |                   |                                  |                                       |                        |          |       |            |      |       |        |     |     |
|                          |                   |                      |                                                       |                               |                    |                    |                   |                                  |                                       |                        |          |       |            |      |       |        |     |     |
| COUNTRY                  | REGION            | JURISDICTION<br>TYPE | JURISDICTION                                          | DOCUMENT CODE                 | DOCUMENT           | TOTAL SALES        | DISCOUNT          | TOTAL SALES<br>LESS<br>DISCOUNTS | TOTAL EXEMPT/<br>NON TAXABLE<br>SALES | TOTAL TAXABLE<br>SALES | TAX ANOU | INT   |            |      |       |        |     |     |
| Company: M<br>INC        | EDICAL SOLUTIONS, |                      |                                                       |                               |                    |                    |                   |                                  |                                       |                        |          |       |            |      |       |        |     |     |
| US                       | FL                |                      |                                                       |                               |                    |                    |                   |                                  |                                       |                        |          |       |            |      |       |        |     |     |
|                          |                   | STATE                | FLORIDA                                               |                               |                    |                    |                   |                                  |                                       |                        |          |       |            |      |       |        |     |     |
|                          |                   |                      |                                                       | 01502219-MANUAL               | 09/10/2020         | \$938.28           | \$0.00            | \$938.28                         | \$0.00                                | \$938.28               | \$6      | 0.99  |            |      |       |        |     |     |
|                          |                   |                      |                                                       | 01502243001                   | 09/14/2020         | \$1,172.85         | \$0.00            | \$1,172.85                       | \$0.00                                | \$1,172.85             | \$7      | 6.24  |            |      |       |        |     |     |
|                          |                   |                      |                                                       | 01502247001                   | 09/14/2020         | \$78.19            | \$0.00            | \$78.19                          | \$0.00                                | \$78.19                | \$       | 5.09  |            |      |       |        |     |     |
|                          | Total of (FL)     | 1                    |                                                       | 1                             |                    | \$2,189.32         | \$0.00            | \$2,189.32                       | \$0.00                                | \$2,189,32             | \$14     | 2.32  |            |      |       |        |     |     |
|                          | 0.57              |                      |                                                       |                               |                    |                    |                   |                                  |                                       |                        |          |       |            |      |       | ×      |     |     |

Here is an example of the spreadsheet you can download

|    | AutoSave  | - 6 B                                 | ~~ <del>-</del> Do | ocument-Summary-Report-Listing-By-Taxing-Jurisd         | iction.xls - Compatibility N            | lode - Excel  | 𝒫 Search           |                |                       |                      | David Fertig  | DF 🖭          |       |         |
|----|-----------|---------------------------------------|--------------------|---------------------------------------------------------|-----------------------------------------|---------------|--------------------|----------------|-----------------------|----------------------|---------------|---------------|-------|---------|
| 1  | File H    | lome Insert                           | Draw Page          | Layout Formulas Data Review                             | View Help                               |               |                    |                |                       |                      |               | 년 Shar        | e 🖓 C | omments |
| F  | aste      | Cut Ari<br>Copy ~ B<br>Format Painter |                    |                                                         | Vrap Text Gene<br>Merge & Center ~ \$ ~ |               |                    | al Format as   | Cell Inse<br>yles ~ ~ | nt Delete Form       | 🗸 🐨 Fill 🗸    | Z V<br>Sort & |       | Ideas   |
|    | Clipb     | oard 😼                                | Font               | r <u>s</u> Alignment                                    | r <sub>2</sub>                          | Number        | F2                 | Styles         |                       | Cells                |               | Editing       |       | Ideas 🔨 |
| А  | 1         | * : × .                               | / f <sub>x</sub>   |                                                         |                                         |               |                    |                |                       |                      |               |               |       | ۷       |
|    | A         | В                                     | С                  | D                                                       | E                                       | F             | G                  | н              | 1                     | J                    | к             | L             | м     | N 🔺     |
|    |           | Avalara                               |                    | Documen                                                 | t Summary Repor                         | rt Listing By | Taxing Ju          | irisdiction    | (State)               |                      |               |               |       |         |
| 1  |           |                                       |                    |                                                         | e this report to reconcile AvaTa        |               |                    |                | (oldic)               |                      |               |               |       |         |
| 2  |           |                                       |                    |                                                         |                                         |               | in the suice repor | an your system |                       |                      |               |               |       |         |
| 3  |           | y Name:                               | Medical Solutions, | s, Inc                                                  |                                         |               |                    |                |                       |                      |               |               |       |         |
| 4  | Period:   |                                       | 01/01/2020-03/01   | 1/2021                                                  |                                         |               |                    |                |                       |                      |               |               |       |         |
| 5  |           |                                       | Date range based   | d on Document Date which is the date used during postin | 19                                      |               |                    |                |                       |                      |               |               |       |         |
| 6  | Country:  |                                       | US                 |                                                         |                                         |               |                    |                |                       |                      |               |               |       |         |
| 7  | State/Pro |                                       | All                |                                                         |                                         |               |                    |                |                       |                      |               |               |       |         |
| 8  |           |                                       |                    |                                                         |                                         |               |                    |                |                       |                      |               |               |       |         |
|    | Docume    |                                       | All                |                                                         |                                         |               |                    |                |                       |                      |               |               |       |         |
|    | Report D  | ate:                                  | 09/15/2020 2:23:4  | 48 PM                                                   |                                         |               |                    |                |                       |                      |               |               |       |         |
| 11 | COUNT     | RY REGION                             | JURISDICTION       | JURISDICTION                                            | DOCUMENT CODE                           | DOCUMENT      | TOTAL SALES        | DISCOUNT       | TOTAL SALES           | TOTAL EXEMPT/        | TOTAL TAXABLE | TAX AMOUNT    |       |         |
| 12 |           |                                       | TYPE               | JORIDUCTION                                             | DOCOMENT CODE                           | DATE          | TOTAL SALES        | DISCOUNT       | LESS<br>DISCOUNTS     | NON TAXABLE<br>SALES | SALES         | TAX AMOUNT    |       |         |
| 13 | Company:  | MEDICAL SOLUTIONS,                    |                    |                                                         |                                         |               |                    |                |                       | 5.445                | · · · · ·     |               |       |         |
| 14 |           | FL                                    |                    |                                                         |                                         |               |                    |                |                       |                      |               |               |       |         |
| 15 |           |                                       | STATE              | FLORIDA                                                 | 01502219-MANUAL                         | 09/10/2020    | \$938.28           | \$0.00         | \$938.28              | \$0.00               | \$938.28      | \$60.99       |       |         |
| 16 |           |                                       |                    |                                                         | 01502219-MANUAL<br>01502243001          | 09/10/2020    | \$938.28           | \$0.00         | \$938.28              | \$0.00               | \$938.28      | \$60.99       |       |         |
| 18 |           |                                       | +                  | 1                                                       | 01502247001                             | 09/14/2020    | \$78.19            | \$0.00         | \$78.19               | \$0.00               | \$78.19       | \$5.09        |       |         |
| 19 |           |                                       | -                  |                                                         |                                         |               |                    |                |                       |                      |               |               |       |         |
| 20 |           | Total of (FL)                         |                    |                                                         |                                         |               | \$2,189.32         | \$0.00         | \$2,189.32            | \$0.00               | \$2,189.32    | \$142.32      |       |         |
| 21 |           |                                       |                    |                                                         |                                         |               |                    | 10.001         |                       |                      |               |               |       |         |
|    | _         | EDICAL SOLUTIONS, IN                  | c                  |                                                         |                                         |               | \$2,189.32         | \$0.00         | \$2,189.32            | \$0.00               | \$2,189.32    | \$142.32      |       |         |
| 23 |           |                                       |                    | -                                                       |                                         |               |                    |                |                       |                      |               |               |       | Ψ.      |
|    |           | Document Su                           | ummary Report      | Listing (+)                                             |                                         |               |                    | 4              |                       |                      |               |               |       | Þ       |
|    |           |                                       |                    |                                                         |                                         |               |                    |                | G Dis                 | olay Settings        | <b>=</b>      | <u> </u>      |       | + 100%  |

To run a register from MDS you can use any of the standard Tax Listings or Your custom exports (example of a custom export below)

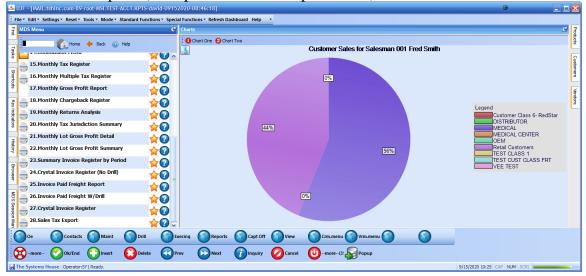

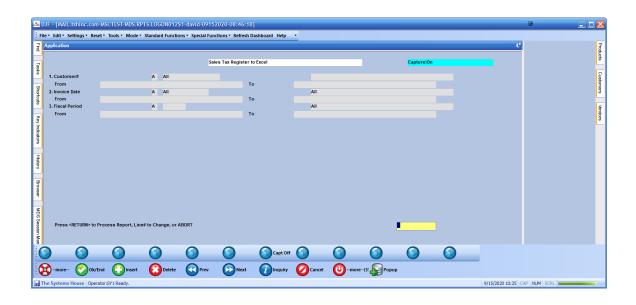

| ile Home Insert Draw Pa<br>From Text/CSV Recent Source<br>From Web Existing Conr<br>Get From Table/Range | es Queries                | ata Review    | View He            | lp           |                  |                  |                          |                     |              |              |                       |                   |     |
|----------------------------------------------------------------------------------------------------|---------------------------|---------------|--------------------|--------------|------------------|------------------|--------------------------|---------------------|--------------|--------------|-----------------------|-------------------|-----|
| Get m                                                                                                    |                           | & Connections |                    |              |                  |                  |                          |                     |              |              | ි Sha                 | are 🖓 Comm        | ien |
|                                                                                                    | Refresh All ~ 🗟 Edit Link |               | <u>)</u><br>Stocks | Geography    | A 2 ↓ Z A Z ↓ So | AZ<br>ort Filter | ∑ Cle<br>∏∂ Rea<br>∏a Ad |                     |              | What-If      |                       | • -=              |     |
| Get & Transform Data                                                                                     | Queries & Con             | nections      | Da                 | ta Types     |                  | Sort & F         | ilter                    |                     | Data Tools   | For          | ecast Outline         | rs.               |     |
| 8 • : X 🗸 🖈 7                                                                                            | 7/16/2018                 |               |                    |              |                  |                  |                          |                     |              |              |                       |                   |     |
|                                                                                                    | J                         | к             | L                  | м            | N                | 0                | P                        | Q                   | R            | s            | т                     | U                 |     |
| Shipto Addr2                                                                                             | Shipto City               | Shipto County | / Shipto State     | Shipto Zip T | otal Order\$     | Tax Code         | Tax %                    | Tax Amt             | Sales Amt    | Tax Base     | Shipto State Tax Rate | Shipto City Tax I | Ra  |
| 14135 Cedar Ave. South, Ste 100                                                                          | Apple Valley              |               | MN                 | 55124-4523   | (\$24.85)        | 3                | 7125                     | (\$1.65)            | (\$23.20)    | (\$23.20)    | 6875                  |                   |     |
| 2606 Chicago Ave.                                                                                        | Minneapolis               |               | MN                 | 55407-3706   | (\$3.58)         | 8                | 8025                     | (\$0.27)            | (\$3.31)     | (\$3.31)     | 6875                  |                   |     |
| 66 GRUENE PARK DRIVE                                                                                     | NEW BRAUNFELS             |               | TX                 | 78130        | \$0.00           | 0                | 0                        | \$0.00              | \$0.00       | \$0.00       |                       |                   |     |
| 66 GRUENE PARK DRIVE                                                                                     | NEW BRAUNFELS             |               | тх                 | 78130        | \$0.00           | 0                | 0                        | \$0.00              | \$0.00       | \$0.00       |                       |                   |     |
| 12390 - 133rd Ave.                                                                                       | Milaca                    |               | MN                 | 56353        | \$0.00           | 6                | 7375                     | \$0.00              | \$0.00       | \$0.00       | 6875                  |                   |     |
| 4570 County Highway 61                                                                                   | Moose Lake                |               | MN                 | 55767        | (\$30.07)        |                  | 7375                     | (\$2.07)            | (\$28.00)    | (\$28.00)    | 6875                  |                   |     |
| 66 GRUENE PARK DRIVE                                                                                     | NEW BRAUNFELS             |               | тх                 | 78130        | (\$101.00)       | 0                | 0                        | \$0.00              | (\$101.00)   | \$0.00       |                       |                   |     |
| 12390 - 133rd Ave.                                                                                       | Milaca                    |               | MN                 | 56353        | (\$15.98)        | 6                | 7375                     | (\$1.10)            | (\$14.88)    | (\$14.88)    | 6875                  |                   |     |
| 16126 JOHN MOOSE DRIVE NW                                                                                | Cass Lake                 |               | MN                 | 56633        | (\$10.00)        | 0                | 0                        | \$0.00              | \$0.00       | \$0.00       |                       |                   |     |
| PO Box 60                                                                                                | Cass Lake                 |               | MN                 | 56633        | (\$10,36)        |                  | 0                        | \$0.00              | \$0.00       | \$0.00       |                       |                   |     |
| 500 Osborne Road, Suite 330                                                                              | Fridley                   |               | MN                 | 55432        | (\$165.27)       | 5                | 7525                     | (\$11.57)           | (\$153.70)   | (\$153.70)   | 6875                  |                   |     |
|                                                                                                    | North St. Paul            |               | MN                 | 55109        | (\$42.72)        |                  | 0                        | \$0.00              | (\$42.72)    | \$0.00       |                       |                   |     |
| 5700 Bottineau Blvd.                                                                                     | Crystal                   |               | MN                 | 55429        | (\$434.94)       | 5                | 7525                     | (\$30.44)           | (\$404.50)   | (\$404.50)   | 6875                  |                   |     |
| 20520 Keokuk Ave, Ste 104                                                                                | Lakeville                 |               | MN                 | 55044-6085   | (\$40.49)        |                  | 7125                     | (\$2.69)            | (\$37.80)    | (\$37.80)    | 6875                  |                   |     |
|                                                                                                    | WAYZATA                   |               | MN                 | 55391        | (\$25,94)        |                  | 7525                     | (\$1.82)            | (\$24.12)    | (\$24.12)    | 6875                  |                   |     |
|                                                                                                    | OAK HILLS                 |               | CA                 | 92344        | (\$253.00)       | 0                | 0                        | \$0.00              | (\$178.00)   | \$0.00       |                       |                   |     |
| PO Box 9480                                                                                              | Minneapolis               |               | MN                 | 55440-1309   | \$0.00           |                  | 7525                     | \$0.00              | \$0.00       | \$0.00       | 6875                  |                   |     |
| 5700 Bottineau Blvd.                                                                                     | Crystal                   |               | MN                 | 55429        | (\$75.00)        |                  | 7525                     | \$0.00              | (\$75.00)    | \$0.00       | 6875                  |                   |     |
| 12390 - 133rd Ave.                                                                                       | Milaca                    |               | MN                 | 56353        | (\$0.54)         |                  | 7375                     | (\$0.04)            | (\$0.50)     | (\$0.50)     | 6875                  |                   |     |
| PO Box 60                                                                                                | Cass Lake                 |               | MN                 | 56633        | (\$420.95)       |                  | 0                        | \$0.00              | (\$420.95)   | \$0.00       | 0075                  |                   |     |
| 20520 Keokuk Ave, Ste 104                                                                                | Lakeville                 |               | MN                 | 55044-6085   | (\$34.30)        | 3                | 7125                     | (\$2.28)            | (\$32.02)    | (\$32.02)    | 6875                  |                   |     |
| AP                                                                                                    | Greenville                |               | NC                 | 27835-7007   | (\$417.60)       | 0                | 0                        | \$0.00              | (\$417.60)   | \$0.00       | 0875                  |                   |     |
| 7235 Ohms Ln                                                                                             | Edina                     |               | MN                 | 55439        | (\$3,430.05)     |                  | 7525                     | (\$240.05)          | (\$3.190.00) | (\$3.190.00) | 6875                  |                   |     |
| clououse water                                                                                           |                           |               |                    | 22000        | (00,400.00)      |                  |                          | (\$240.00)<br>ćo.oo | (03,130.00)  | (00,100,00)  | 0075                  |                   |     |
| Sales_TaxRegister_091520                                                                                 |                           |               |                    |              |                  |                  |                          |                     |              |              |                       |                   |     |

| Note the    |             |
|-------------|-------------|
| Transaction | Transaction |
| Date        | ID          |

Can be used to tie out the transaction back to the Esalestax online platform this is the internal id used for the transaction in both MDS and the Avalara Platform.